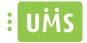

# UMS App- Technical manual

This describe the setup for UMS App.

Each chapter only covers specific configuration that involves and applies to the app. For a full detail guide for each module open the corresponding manual. This manual also doesn't include how to setup schedules task and services that isn't directly affiliated with the app, the only exception is the service "UMS RSS Feeds" that is specific for the app.

If you can't find the module you're looking for in this guide look up the module's own manual. E.g. ParkZone is not describe in this guide as there is no specific configuration that will affect the app alone. Be aware that some changes in the configurator listed in this guide will not only effect the app but also the UMS Web for that specific module.

**Important:** Most changes will require an IIS reset on the server before it will take effect due to many settings is only loaded once when the website is initializing. The app retrieves settings from UMS once a day, so when you make a change it will take effect in the app the next day or when you log in.

### Contents

| Aenu Settings                   |
|---------------------------------|
| lews                            |
| Setup for App News from UMS Web |
| Setup for RSS feed              |
| Setup for Facebook news         |
| Facebook Page Url Feed          |
| Create Access Token             |
| Grades                          |
| Grades in the app               |
| ïmetable                        |
| Jser information                |
| tudent ID                       |

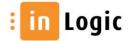

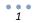

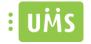

# Menu Settings

This describes how to modify which menu should be shown in the app.

- 1. Open UMS Configurator
- 2. Menu -> Web Setup -> Edit -> App
- 3. Choose modules shown in App

| OHS .                                                                                                    | We                                                                                                    | b Setup                                                                                                   |               |      | ?     | x |
|----------------------------------------------------------------------------------------------------|----------------------------------------------------------------------------------------------------|----------------------------------------------------------------------------------------------------|---------------|------|-------|---|
| Default                                                                                                    |                                                                                                    |                                                                                                    |               |      |       | ~ |
| Generel settings SMS settings Search settings Reset own password Kiosk Reset password for others Which groups Combine Merge letters CSV export SMS Template Disable/enable Which groups Combine Web timetable Subscriptions App Absence Exam Welcome Sick Employee Professionel UMS Photo Userinfo Pictures Admin | App         News access group:         App Sikkerhedgruppe         Schoolinfo access group:         App Sikkerhedgruppe         Default grade view         Day         Select grade columns         Choose modules shown in App         ✓ News         □ Grades         ✓ Timetable         ✓ Your info | Forced language<br>Danish<br>Student ID<br>Your absence<br>Absence registra<br>Parking<br>Link collection | Browse Browse |      |       |   |
|                                                                                                    |                                                                                                    | Finish                                                                                                    | Back          | Next | Cance | ł |

In the example "Grades" has been disabled and will not be shown in the app.

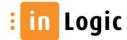

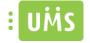

### News

This describes how to setup news for the app.

- App News created from UMS Web
- Add a RSS feed
- Add Facebook feed

It is possible to use all three setups together. Combine as you like and set difference feed for difference templates.

#### Setup for App News from UMS Web

You need to create or use an existing AD group. This group will have access to create and modify news in App News on UMS Web.

- 4. Open UMS Configurator
- 5. Menu -> Web Setup -> Edit -> App
- 6. Add the AD group for News Access group

| ulis    | Web Setup                                                                                        | ? X    |
|---------|--------------------------------------------------------------------------------------------------|--------|
| Default |                                                                                                  | ~      |
| App     | Provide a series group:       Browse         AppAccessGroup       Browse         Back       Next | Cancel |

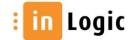

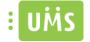

### Setup for RSS feed

Add server name for the service for RSS feed in Menu -> Modules -> Settings -> RSS Feeds

| uits Sen                                                              | vices setup ? ×                  |
|-----------------------------------------------------------------------|----------------------------------|
| Enter UMS servemames on which to run these service<br>Internet block: | es<br>Exam:                      |
| Subscription:                                                         | Sick employee:                   |
| Export user info to admin systems:                                    | Export pictures to admin systems |
| Mail forwarding:                                                      | SMS Server                       |
| RSS Feeds:<br>ums.demo.inlogic.dk<br>Absence:                         | UNILogin Upload                  |
| Absence card import server:                                           |                                  |
| Absence export to admin systems:                                      | OK Close                         |

To setup Rss feed you will need the url for the rss. (E.g. http://feeds.tv2.dk/nyheder/rss)

Menu -> Templates -> Edit -> select template -> Rss Feeds

Manage -> Add... -> Fill in description, feed url and access token

| 13                                              | RSS                                  | feeds                                    |           | ? ×       |
|-------------------------------------------------|--------------------------------------|------------------------------------------|-----------|-----------|
| Description:                                    |                                      |                                          |           |           |
| inLogic                                         |                                      |                                          |           |           |
| Feed URL                                        |                                      |                                          |           |           |
| Description:<br>inLogic facebook feed           |                                      |                                          |           |           |
| Feed URL:                                       | Access toke                          |                                          |           |           |
| https://graph.facebook.com/v2.3/inlogic.dk/feed |                                      | n.<br>1011121 12aBcDe34eF45Gh6iJ7K/mnopg | r         |           |
| Days back:                                      |                                      |                                          |           |           |
| 30 🗢 days                                       | Add                                  |                                          |           |           |
|                                                 |                                      |                                          |           |           |
| Description 🔺                                   | Feed URL                             | Access Token                             | Days back |           |
| ▶ inLogic facebook feed P                       | https://graph.facebook.com/v2.3/inlo | 1234567891011121 12aBcDe34eF45           | 30        |           |
| *                                               |                                      |                                          |           |           |
|                                                 |                                      |                                          |           |           |
|                                                 |                                      |                                          |           |           |
|                                                 |                                      |                                          |           |           |
|                                                 |                                      |                                          |           |           |
|                                                 |                                      |                                          |           |           |
|                                                 |                                      |                                          |           |           |
|                                                 |                                      |                                          |           | OK Cancel |

Note: You only need an access token if the feed is from Facebook

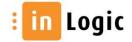

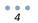

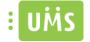

The RSS feed runs as a service called "UMS RSS Feeds". Default running every 5 min.

| 0                                                                                                    | Services    |         |              |             |        |
|----------------------------------------------------------------------------------------------------|-------------|---------|--------------|-------------|--------|
| File Action View Help                                                                                                    |             |         |              |             |        |
| A =      A =      A = |             | Ⅱ ₽     |              |             |        |
| Name                                                                                                    | Description | Status  | Startup Type | Log On As   | ^      |
| UMS RSS Feeds                                                                                                    |             | Running | Automatic    | Local Syste |        |
| 🔍 UMS Sick Employee                                                                                                    |             | Running | Automatic    | Local Syste |        |
| UMS SMS Server                                                                                                    |             | Running | Automatic    | Local Syste |        |
| UMS SMS SubScription                                                                                                    |             | Running | Automatic    | Local Syste |        |
| 🔍 UMS UNILogin Upload                                                                                                    |             | Running | Automatic    | Local Syste | $\sim$ |
| Extended Standard                                                                                                    |             |         |              |             |        |
|                                                                                                    |             |         |              |             |        |

Restart the service to test it and check the output in /UserManagement/RSSFeeds.Log

| 👔 Configuration Manager Trace Log Tool - [C:\Program Files\UserManagement\RSSFeeds.Log]                                                                                            | x            |
|----------------------------------------------------------------------------------------------------|--------------|
| 👔 File Tools Window Help                                                                                                    | ' ×          |
| 🖆 🗏 🎒 ங 🛤 📕 🔲                                                                                                    |              |
| Log Text                                                                                                    |              |
| 12-01-2017 11:55:44 - Photos from inLogic's post                                                                                                    | ~            |
| 12-01-2017 11:55:44 - Photos from inLogic's post                                                                                                    |              |
| 12-01-2017 11:55:44 - Photos from inLogic's post                                                                                                    |              |
| 12-01-2017 11:55:44 - Timeline Photos - is too old.                                                                                                    |              |
| 12-01-2017 11:55:44 - K.benhavns Sprogcenter - is too old.                                                                                                    |              |
| 12-01-2017 11:55:44 - Aarhus Hardballbane - is too old.                                                                                                    |              |
| 12-01-2017 11:55:44 - Timeline Photos - is too old.                                                                                                    |              |
| 12-01-2017 11:55:44 - Timeline Photos - is too old.                                                                                                    |              |
| 12-01-2017 11:55:44 - Timeline Photos - is too old.                                                                                                    |              |
| 12-01-2017 11:55:44 - Timeline Photos - is too old.                                                                                                    |              |
| 12-01-2017 11:55:44 - NY PIGE I KLASSEN                                                                                                    |              |
| Efter en uge i stolen som ny marketingansvarlig hos inLogic er det vist p. tide med en officiel hilsen. Den f.rste uge har v.ret fyldt med sp.ndende opgaver, m.der, produktd      | . 🗖          |
| Derudover gl.der jeg mig meget til ogs. at skulle st. for de sociale medier og skabe en masse l.kkert indhold herinde. S. hvis I har input til materiale, I godt kunne t.nke jer o |              |
| /Anneka - is too old.                                                                                                    |              |
| 12-01-2017 11:55:44 - ERFA-m.de K.benhavn - is too old.                                                                                                    |              |
| 12-01-2017 11:55:44 - ERFA-m.de Horsens - is too old.                                                                                                    |              |
| 12-01-2017 11:55:44 - Timeline Photos - is too old.                                                                                                    | ≡            |
| 12-01-2017 11:55:44 - Microsofts seneste sikkerhedsopdatering har skabt lidt problemer med at skifte password. Vi har I.st det, s. husk at opdatere UMS.                           |              |
| Den nyeste version af UMS ligger som altid under Support> Download p. hjemmesiden:                                                                                                 |              |
| http://www.inlogic.dk/support/download/ - is too old.                                                                                                    |              |
| 12-01-2017 11:55:44 - (Copy2_RSSFeedsDownloadsItems)                                                                                                    |              |
| 12-01-2017 11:55:44 - Program Finished Running                                                                                                    |              |
|                                                                                                    | $\checkmark$ |
| Date/Time: Component:                                                                                                    |              |
| Thread: Source:                                                                                                    |              |
| 12-01-2017 11:55:44 - Program Finished Running                                                                                                    |              |
|                                                                                                    |              |
|                                                                                                    |              |
|                                                                                                    |              |
|                                                                                                    |              |
|                                                                                                    | Υ.           |
|                                                                                                    | النت         |
|                                                                                                    |              |

Make IT Logic

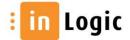

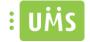

#### Setup for Facebook news

If you want to use a Facebook page news feed, you need two things:

- Facebook Page Url Feed
- Access Token

#### Facebook Page Url Feed

To create the feed url

1. Get your facebook page url

E.g. https://www.facebook.com/inlogic.dk

2. Copy the name. E.g. "inlogic.dk"

Note: this can also be a number "142642699097242"

3. Replace "inlogic.dk" with your name in this url

https://graph.facebook.com/v2.6/inlogic.dk/

Your facebook page url feed should look something like this:

https://graph.facebook.com/v2.6/schoolname/

This is your feed URL

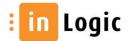

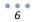

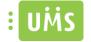

#### **Create Access Token**

7

You need to follow a few steps in order to create a token.

1. Go to <u>https://developers.facebook.com/</u> and click on **Log In** in the top right. Log in using your personal Facebook credentials.

**Note:** The personal Facebook account that you use to register as a developer does not need to be associated in any way with the page or group whose posts you want to display. You cannot log in to the Developer site using a Facebook Page or Business account. You must use the username and password from your personal Facebook profile. Facebook doesn't allow businesses to register as developers, only individuals.

| 😭 Home - Facebook Develor ×             |        |          |      |         |         |                  |        |
|-----------------------------------------|--------|----------|------|---------|---------|------------------|--------|
| ← → C A https://developers.facebook.com |        |          |      |         |         |                  |        |
| f Developers                            | Apps - | Products | Docs | Tools - | Support | Q Search in docs | Log in |
|                                         |        |          |      |         |         |                  |        |

2. If this is your first time signing in to the Facebook Developer portal then click on Register Now. If you're already registered then you can skip ahead to step 9.

| S Attps://developers.facebook.com/ | 5 <b>≙</b> - Q | F Facebook Develop | ers ×            |      |                 |      |
|------------------------------------|----------------|--------------------|------------------|------|-----------------|------|
| f D                                | Developers     | My Apps            | Products         | Docs | Tools & Support | News |
|                                    |                | Register as a      | <u>Developer</u> |      |                 |      |

3. Register as a Facebook Developer. Select **YES** and press **Register**.

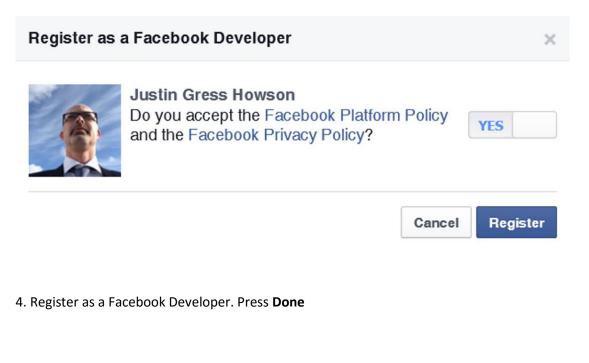

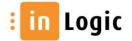

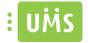

#### Register as a Facebook Developer

You have successfully registered as a Facebook Developer. You can now add Facebook into your app or website.

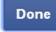

×

#### 5. Click on advanced setup.

• • • 8

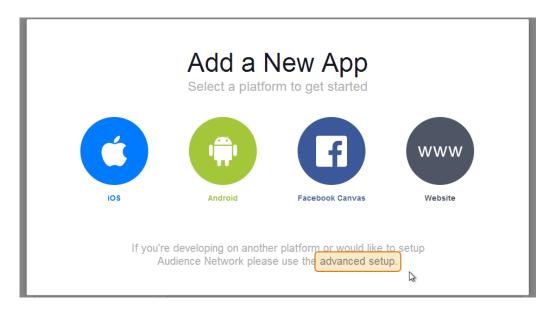

6. Enter your **App Name**. This can be anything you like. Choice the category **Communication**. Click **Continue**.

| Upgrad  | Vour appe before December 25 to                                                                      | су      |
|---------|----------------------------------------------------------------------------------------------------|---------|
| protect | Create a new app<br>Get started integrating Facebook into your app or website                        | APR 30  |
| Lear    | Display Name The name of your app or website                                                         |         |
|         | Namespace                                                                                            |         |
|         | A unique identifier for your app (optional)                                                          |         |
| f Logir | NO       Is this a test version of another app? Learn More.         Category       Choose a category | lyments |
| Grow    | By proceeding, you agree to the Facebook Platform Policies Cance Create App                          | ]       |

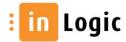

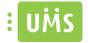

7. Fill in the Security Check and click Continue.

#### 8. Open Settings and fill Contact Email and Save Changes

| inLogic 🔹         | Basic           | Advanced Migrations |
|-------------------|-----------------|---------------------|
| ③ Dashboard       | App ID          | App Secret          |
| Settings          | 777540529038675 | Short               |
| - Octangs         | Display Name    | Namespace           |
| ★ Status & Review | inLogic         |                     |
| 😚 App Details     | App Domains     | Contact Email       |
| L Roles           |                 | app@inlogic.dk      |
| 🖧 Open Graph      |                 | + Add Platform      |
| Alerts            | Delete App      | Discard Save Change |

9. Your Application is now ready. Go to **Status & Review** and press **Yes** to make it active.

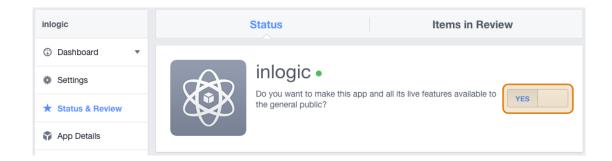

10. Make App Public. Press Confirm

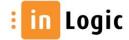

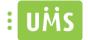

# Make App Public?

Are you sure you want to make your app public? It will become available to everyone.

×

| Cancel                                                                                                    | Confirm                          |
|----------------------------------------------------------------------------------------------------|----------------------------------|
| 11. Go to <a href="https://developers.facebook.com/tools/explorer">https://developers.facebook.com/tools/explorer</a> |                                  |
| Select application                                                                                                    |                                  |
| Select "Get Token" and "Get App Token"                                                                                |                                  |
| Copy the Access Token                                                                                                 |                                  |
|                                                                                                    |                                  |
| Graph API Explorer 3 Application: 1? Inlogic - Locale: [?] English (US) - API Version:                                | [?] v2.3 -                       |
| Access Token: 1234567891011121112aBcDe34eF45Gh6iJ7KImnopqr                                                            | ⇔ Get Token <del>▼</del>         |
| Graph API FOL Query GET  -/\/2.3/ Debug Enabled                                                                       | Get Access Token ⇔ Get App Token |
| Learn more about the Graph API syntax                                                                                 | I Get Page Token                 |

Now you have the access token you need to paste into the configurator regarding the Facebook RSS feed.

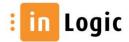

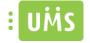

### Grades

You can set the default view for grades, that filters the grades accordingly. The options are Course, Day and period.

Configurator -> Web Setup -> Edit -> App -> Default grade view

|                                                                                                    | Web Setup                                                                                                    | ? X    |
|----------------------------------------------------------------------------------------------------|----------------------------------------------------------------------------------------------------|--------|
| Default                                                                                                    |                                                                                                    | ~      |
| Generel settings<br>SMS settings<br>Reset own password<br>Kosk<br>Reset password for others<br>Which groups<br>Combine<br>Merge letters<br>CSV export<br>SMS Template<br>Disable/enable<br>Which groups<br>Combine<br>Web timetable<br>Subscriptions<br>App<br>Absence<br>Exam<br>Welcome<br>Sick Employee<br>Professionel<br>UMS Photo<br>Userinfo<br>Pictures<br>Admin | App         News access group:         Ale Ansatte         Choolinfo access group:         Ale Ansatte         Default grade view         Course         Ourse         Period |        |
|                                                                                                    | Finish Back Next (                                                                                                    | Cancel |

To specific the period you can set how your terms are set with start and end day for each period.

| Configurator -> Mod | lules -> Grades -> | Select the Datasource | e -> Edit -> Terms |
|---------------------|--------------------|-----------------------|--------------------|
|---------------------|--------------------|-----------------------|--------------------|

|   | 15     |                  |                       | Ter  | ms     | ? X |
|---|--------|------------------|-----------------------|------|--------|-----|
| Г | Date f | ormat = DD-MM. I | E.g. 10-12,13-12,21-1 | 2    |        |     |
|   |        | Start day        | End day               | Days |        |     |
|   | •      | 01-01            | 30-06                 | 180  |        |     |
|   |        | 01-07            | 31-12                 | 183  |        |     |
|   | *      |                  |                       |      |        |     |
|   |        |                  |                       |      |        |     |
|   |        |                  |                       |      |        |     |
|   |        |                  |                       |      |        |     |
|   |        |                  |                       |      |        |     |
|   |        |                  |                       |      |        |     |
|   |        |                  |                       |      |        |     |
|   |        |                  |                       |      |        |     |
|   |        |                  |                       |      |        |     |
|   |        |                  |                       |      |        |     |
|   |        |                  |                       |      | Cancel | ОК  |
|   | _      |                  |                       |      |        |     |

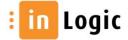

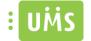

Depending on which administration system you're exporting grades from the columns can vary. You can set which grades column should be used and in which order.

Configurator -> Web Setup -> Edit -> App -> Select grade columns

| UH |   |                             | Select grade co | lumns for AP | рр <b>? х</b> |
|----|---|-----------------------------|-----------------|--------------|---------------|
| ſ  |   | Name                        | Show            | Order        | ^             |
|    | • | EducationNumber             |                 | 1            | ▼             |
|    |   | EducationDescription        |                 | 1            | ✓             |
|    |   | Education Short Description | ✓               | 1            | ×             |
|    |   | Course                      |                 | 1            | ▼ =           |
|    |   | CourseLevel                 | ✓               | 3            | ×             |
|    |   | CourseDescription           |                 | 1            | ×             |
|    |   | CourseShortDescription      | ✓               | 2            | ✓             |
|    |   | Evaluation                  |                 | 1            | ×             |
|    |   | GradeValue                  |                 | 1            | ×             |
|    |   | GradeValueDescription       |                 | 1            | ×             |
|    |   | GradeScale                  |                 | 1            | ×             |
|    |   | Grade Scale Description     |                 | 1            | <u> </u>      |
|    |   |                             |                 |              | Cancel OK     |

#### Grades in the app

The grades view in the App will change accordingly to which columns chosen, a max of 4 columns will be shown in the App. The columns will be shown for each grade.

| Column 1 | Column 2 |
|----------|----------|
| Column 3 | Column 4 |

According to the example in the picture above.

| EducationShortDescription | CourseShortDescription |  |  |
|---------------------------|------------------------|--|--|
| CourseLevel               |                        |  |  |

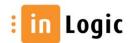

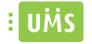

### Timetable

There are some basic configuration possibilities for the timetable.

Configurator -> Web Setup -> Edit -> Web timetable

Here you set the default display for a normal day. Start and end time. These only affect visually, you'll still be able to navigate and watch before 8 and after 15. E.g. if the start time is 8, it'll automatically scroll down to 8 o'clock for each day if you enabled scroll to start at work hour.

You can enable if Saturday and/or Sunday should be included as a workday

Default view enables which view should be default. The options are DayView, MonthView, SchemaView, WeekView.

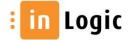

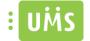

You can configure the format and content of the timetable appointments and handpick which should be used as the body of an appointments. Note that this will effect both on Web Timetable and the app.

Configurator -> Modules -> Timetable -> Format and content

| uAs                          |                  | Format an        | d content of | appointments                                  | ? X                               |
|------------------------------|------------------|------------------|--------------|-----------------------------------------------|-----------------------------------|
| Description:                 |                  |                  |              |                                               |                                   |
| default                      |                  |                  |              | ]                                             |                                   |
| General settings:            |                  |                  |              | -                                             |                                   |
|                              | Displayed color: |                  | Language:    |                                               |                                   |
| Set category                 | Yellow           | ~                | Danish       | ✓ Change i                                    | ndication: 3 ^ day(s)             |
| Employee appointm            | nents            |                  |              |                                               |                                   |
| Subject:                     |                  | Location:        |              | Organizer:                                    |                                   |
| <activity></activity>        |                  | <room></room>    |              | <teacher initials=""></teacher>               | Variables                         |
| Student appointme            | nts              |                  |              |                                               |                                   |
| Subject:                     |                  | Location:        |              | Teacher:                                      |                                   |
| <activity></activity>        |                  | <room></room>    |              | <teacher initials=""></teacher>               | Variables                         |
| Room appointment<br>Subject: | S                | Location:        |              | Teacher/organizer:                            |                                   |
| <activity></activity>        |                  | <room></room>    |              | <teacher initials=""></teacher>               | Variables                         |
| Activity appointmer          | nts              |                  |              |                                               |                                   |
| Subject:                     |                  | Location:        |              | Teacher/organizer:                            |                                   |
| <activity></activity>        |                  | <room></room>    |              | <teacher initials=""></teacher>               | Variables                         |
| Include in appointm          | nent body        |                  |              |                                               |                                   |
| Activity name                |                  | Activity descrip | ption        | <ul> <li>Teacher initials and name</li> </ul> | Comments                          |
| Course                       |                  | Course descrip   | ption        | Course level                                  | <ul> <li>Lesson number</li> </ul> |
| <ul> <li>Homework</li> </ul> |                  |                  |              |                                               |                                   |
|                              |                  |                  |              |                                               | OK Cancel                         |

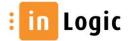

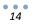

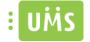

### User information

You can select which fields in user information that should be editable.

Configurator -> Web Setup -> Edit -> Userinfo

| ulits                                                                                                    | Web S                                                             | Setup  |                                                                                                    |      | ?      | x |
|----------------------------------------------------------------------------------------------------|-------------------------------------------------------------------|--------|----------------------------------------------------------------------------------------------------|------|--------|---|
| Default                                                                                                    |                                                                   |        |                                                                                                    |      |        | * |
| Generel settings SMS settings Search settings Reset own password Kosk Reset password for others Combine Merge letters CSV export SMS Template Disable/enable Which groups Combine Web timetable Subscriptions App Absence Exam Welcome Sick Employee Professionel UMS Photo Userinfo Pictures Admin | <ul> <li>Userinfo</li> <li>Allow user to edit</li> <li></li></ul> | Finish | <ul> <li>✓ Work MobilePhone</li> <li>✓ Never Receive SMS</li> <li>✓ Picture Privacy Setting</li> <li>✓ Back N</li> </ul> | lext | Cancel |   |
|                                                                                                    |                                                                   |        |                                                                                                    |      |        |   |

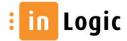

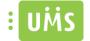

You need to set permission before the users are able to upload their own student photo (a selfie).

Configurator -> Web Setup -> Edit -> UMS Photo -> Enable Selfie in App

| UHS                                                                                                    | Web Setup                                                                                                    | ?     | x |    |
|----------------------------------------------------------------------------------------------------|----------------------------------------------------------------------------------------------------|-------|---|----|
| Default                                                                                                    |                                                                                                    |       | ¥ | -] |
| Generel settings SMS settings Search settings Reset own password Kiosk Reset password for others Combine Merge letters CSV export SMS Template Disable/enable Which groups Combine Whe timetable Subscriptions App Absence Exam Welcome Sick Employee Professionel UMS Photo Userinfo Pictures Admin | UMS Photo <ul> <li>Enable Selfie in userinfo</li> <li>Enable Selfie in App</li> <li>Save pictures with SSN</li> <li>Auto approve photos</li> </ul> <li>Selfie</li> <li>Selfie</li> <li>Selfie path:         <ul> <li>\Vile.inlogic.dk\d\$\Development\DemoSite\</li> <li>Browse</li> </ul> </li> <li>Selfie access group:             <ul> <li>Alle Ansatte</li> <li>Browse</li> </ul> </li> <li>Photo booth         <ul> <li>Photo booth</li> <li>Browse</li> <li>Browse</li> <li>Photo booth group:             <ul> <li>Browse</li> <li>Photo booth - Show SSN in clear text</li> </ul> </li> </ul></li> |       |   |    |
|                                                                                                    | Finish Back Next                                                                                                    | Cance | # |    |

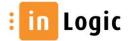

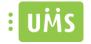

### Student ID

Student ID uses user information and UMS Photo and has no configuration specific for the app.

Make sure Anonymous Authentication is enabled for the folder 'Webservices' in Internet Information Services (IIS) Manager for the Default Web Site

To let the users, change their student ID card profile image go to the chapter for User information.

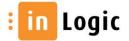